# Package 'ABACUS'

September 20, 2019

<span id="page-0-0"></span>Title Apps Based Activities for Communicating and Understanding **Statistics** 

Version 1.0.0

Author Mintu Nath [aut, cre]

Maintainer Mintu Nath <dr.m.nath@gmail.com>

Description A set of Shiny apps for effective communication and understanding in statistics. The current version includes properties of normal distribution, properties of sampling distribution, onesample z and t tests, two samples independent (unpaired) t test and analysis of variance.

**Depends**  $R (= 3.1.0)$ 

**Imports** ggplot2 ( $>= 3.1.0$ ), shiny ( $>= 1.3.1$ ),

**Suggests** rmarkdown  $(>= 1.13)$ , knitr  $(>= 1.22)$ 

License GPL-3

URL <https://shiny.abdn.ac.uk/Stats/apps/>

VignetteBuilder knitr RoxygenNote 6.1.1.9000 Encoding UTF-8 NeedsCompilation no Repository CRAN LazyData true Date/Publication 2019-09-20 07:40:06 UTC

# R topics documented:

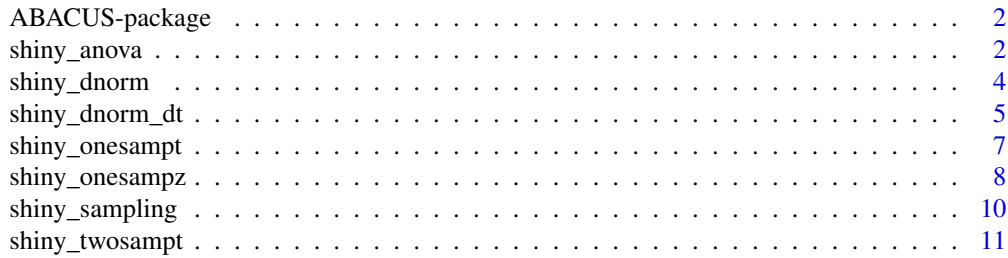

<span id="page-1-0"></span>2 shiny\_anova

#### **Index** 2008 **[14](#page-13-0)**

ABACUS-package *Apps Based Activities for Communicating and Understanding Statistics*

#### **Description**

Using Shiny-based apps, ABACUS demonstrates different statistical concepts on sampling and hypothesis testing within a browser environment. It integrates the simulation approach with the graphical presentation to present different statistical tools. The user can alter Simulation Feature, Population Parameters, Sample Characteristics and Distribution Function to explore the influence of these changes on sampling and hypothesis testing.

# Details

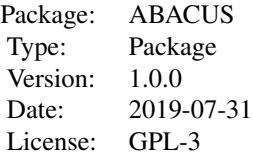

ABACUS uses simulation to explore the statistical principles. There is no need to upload any data. The order of ABACUS functions that can be included in a classroom environment are: [shiny\\_dnorm](#page-3-1), [shiny\\_sampling](#page-9-1), [shiny\\_onesampz](#page-7-1), [shiny\\_onesampt](#page-6-1), [shiny\\_dnorm\\_dt](#page-4-1), [shiny\\_twosampt](#page-10-1) and [shiny\\_anova](#page-1-1).

# Note

<https://shiny.abdn.ac.uk/Stats/apps/>

#### Author(s)

Mintu Nath<dr.m.nath@gmail.com>

#### See Also

[shiny\\_dnorm](#page-3-1), [shiny\\_sampling](#page-9-1), [shiny\\_onesampz](#page-7-1), [shiny\\_onesampt](#page-6-1), [shiny\\_twosampt](#page-10-1) and [shiny\\_anova](#page-1-1)

<span id="page-1-1"></span>shiny\_anova *Shiny App to Demonstrate Analysis of Variance*

#### Description

An interactive Shiny app to demonstrate Analysis of Variance.

# <span id="page-2-0"></span>shiny\_anova 3

#### Usage

shiny\_anova()

# Details

The interactive Shiny app demonstrates the principles of Analysis of Variance. The true parameter values are provided by the user. The user changes sample characteristics, distribution function and simulation features and explores the influence of these changes on the hypothesis testing using principles of analysis of variance.

The left panel includes the user inputs for Simulation Features, Population Parameters, Sample Characteristics, and Distribution Function. To use the app at first instance, just click the Update button. To alter the input values, edit the text box or move the point on the slider and explore the changes in different tabs (see below).

To obtain identical outcomes in a separate run of the app, set a common seed value at the bottom of the left panel and click Update. All subsequent updates will produce identical results provided other inputs are identical. The seed value is ignored when the option check the box to update instantly is selected.

# Value

The outcomes are presented in several tabs.

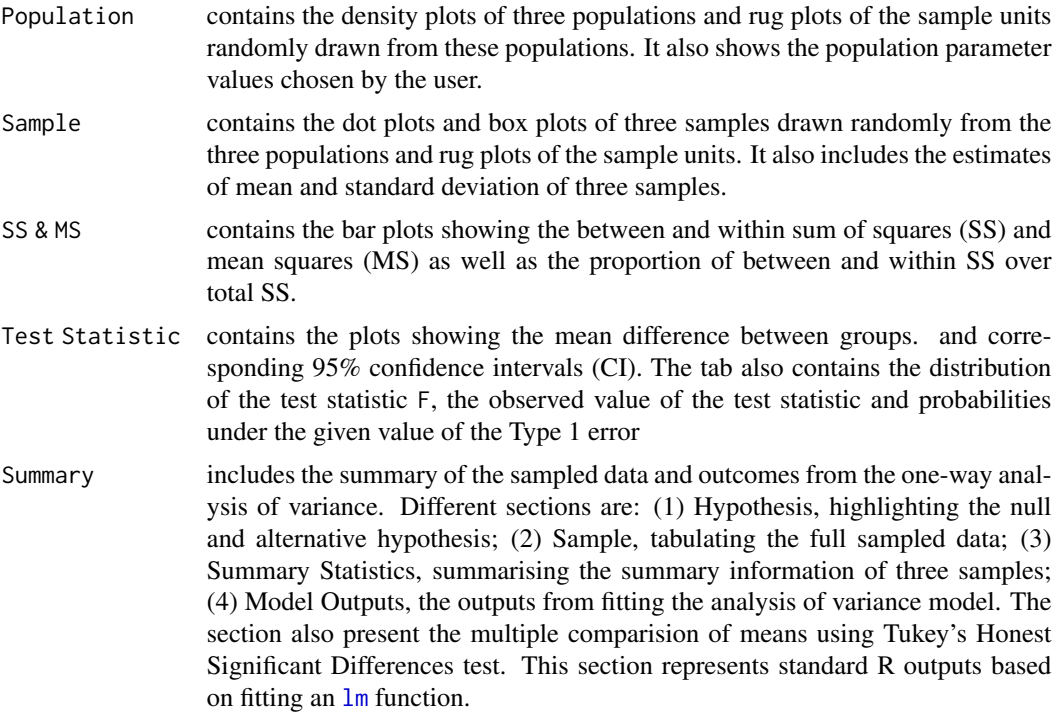

#### Note

<https://shiny.abdn.ac.uk/Stats/apps/>

#### Author(s)

Mintu Nath

# See Also

Function in base R for normal distribution, F distribution and fitting linear model including [dnorm](#page-0-0), [pnorm](#page-0-0), [qnorm](#page-0-0), [rnorm](#page-0-0), [df](#page-0-0), [pf](#page-0-0), [qf](#page-0-0), [rf](#page-0-0), [lm](#page-0-0), [aov](#page-0-0), [anova.lm](#page-0-0), [summary.lm](#page-0-0) [summary.aov](#page-0-0), [model.tables](#page-0-0)

#### Examples

```
if(interactive()){
   library(ggplot2)
   library(shiny)
   library(ABACUS)
    # Run shiny app
    shiny_anova()
}
```
<span id="page-3-1"></span>shiny\_dnorm *Shiny App to Explore Properties of the Normal Distribution*

# Description

An interactive Shiny app to demonstrate properties of the Normal distribution.

#### Usage

shiny\_dnorm()

#### Details

The interactive Shiny app demonstrates the properties of Normal distribution. The app considers parameters (mean and standard deviation) of the Normal distribution and captures its properties using different graphical outputs. The user changes the population parameter values, sample characteristics, distribution function and simulation features and explores the influence of these changes on the hypothesis testing.

The left panel includes the user inputs for Simulation Features, Population Parameters, Sample Characteristics, and Distribution Function. To use the app at first instance, just click the Update button. To alter the input values, edit the text box or move the point on the slider and explore the changes in different tabs (see below).

To obtain identical outcomes in a separate run of the app, set a common seed value at the bottom of the left panel and click Update. All subsequent updates will produce identical results provided other inputs are identical. The seed value is ignored when the option check the box to update instantly is selected.

<span id="page-3-0"></span>

# <span id="page-4-0"></span>Value

The outcomes are presented in several tabs.

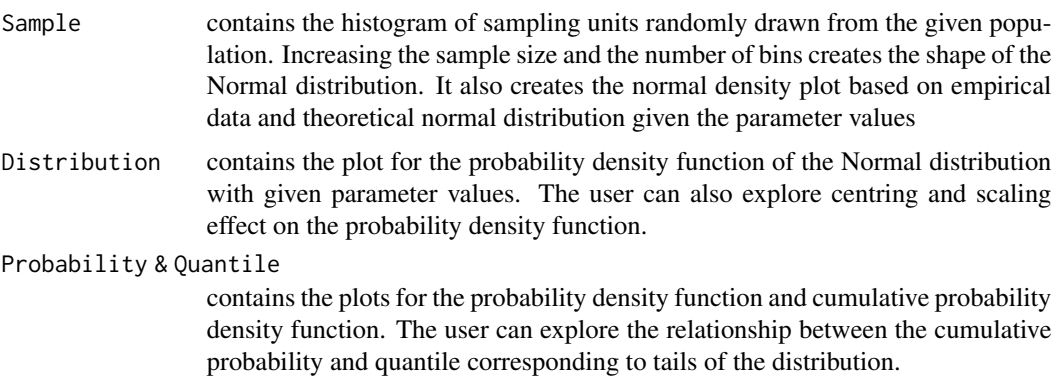

#### Note

<https://shiny.abdn.ac.uk/Stats/apps/>

# Author(s)

Mintu Nath

# See Also

Function in base R for normal distribution including [dnorm](#page-0-0), [pnorm](#page-0-0), [qnorm](#page-0-0), [rnorm](#page-0-0). Function in base R for normal distribution, including [dnorm](#page-0-0), [pnorm](#page-0-0), [qnorm](#page-0-0), [rnorm](#page-0-0)

#### Examples

```
if(interactive()){
   library(ggplot2)
   library(shiny)
   library(ABACUS)
   # Run shiny app
    shiny_dnorm()
}
```
<span id="page-4-1"></span>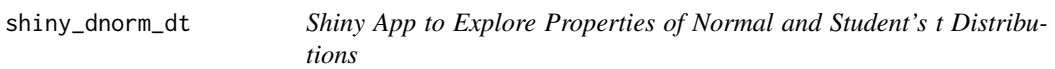

# Description

An interactive Shiny app to demonstrate Normal and Student's t distributions.

#### <span id="page-5-0"></span>Usage

shiny\_dnorm\_dt()

# **Details**

The interactive Shiny app demonstrates the properties of Normal and Student's t distributions. The app considers parameters (mean and standard deviation) of the standard Normal distribution along with Student's t distribution given degrees of freedom.

The left panel includes the user inputs for **Parameters** of standard Normal distribution (mean  $= 0$ ,  $sd = 1$ ) and Student's t distribution (degrees of freedom), and **Probability** with options to change cumulative probability and tails of probability. To alter the input values, move the point on the slider for the degrees of freedom of t distribution and explore the changes in different tabs (see below).

#### Value

The outcomes are presented in two tabs.

Probability Density Function

displays the probability density function of the standard Normal distribution (red) and t distribution (blue).

Distribution & Probability

contains the plot for the probablity density function of the standard Normal distribution and Student's t distribution with given degrees of freedom.

#### Note

<https://shiny.abdn.ac.uk/Stats/apps/>

# Author(s)

Mintu Nath

# See Also

Function in base R for normal distribution, including [dnorm](#page-0-0), [pnorm](#page-0-0), [qnorm](#page-0-0), [rnorm](#page-0-0) [dt](#page-0-0), [pt](#page-0-0) [qt](#page-0-0), [rt](#page-0-0)

# Examples

```
if(interactive()){
   library(ggplot2)
   library(shiny)
   library(ABACUS)
    # Run shiny app
    shiny_dnorm_dt()
}
```
<span id="page-6-1"></span><span id="page-6-0"></span>

#### Description

An interactive Shiny app to demonstrate one-sample Student's t-test.

#### Usage

```
shiny_onesampt()
```
# Details

The interactive Shiny app demonstrates the principles of the hypothesis testing of means in a onesample design where the population variance is unknown. The true population parameters are provided by the user. The user changes the hypothesised population mean and other features and explores how Student's t-test compares the hypothesised mean with the mean of the sample randomly drawn from the population.

The left panel includes the user inputs for Simulation Features, Population Parameters, Sample Characteristics, and Distribution Function. To use the app at first instance, just click the Update button. To alter the input values, edit the text box or move the point on the slider and explore the changes in different tabs (see below).

To obtain identical outcomes in a separate run of the app, set a common seed value at the bottom of the left panel and click Update. All subsequent updates will produce identical results provided other inputs are identical. The seed value is ignored when the option check the box to update instantly is selected.

#### Value

The outcomes are presented in several tabs.

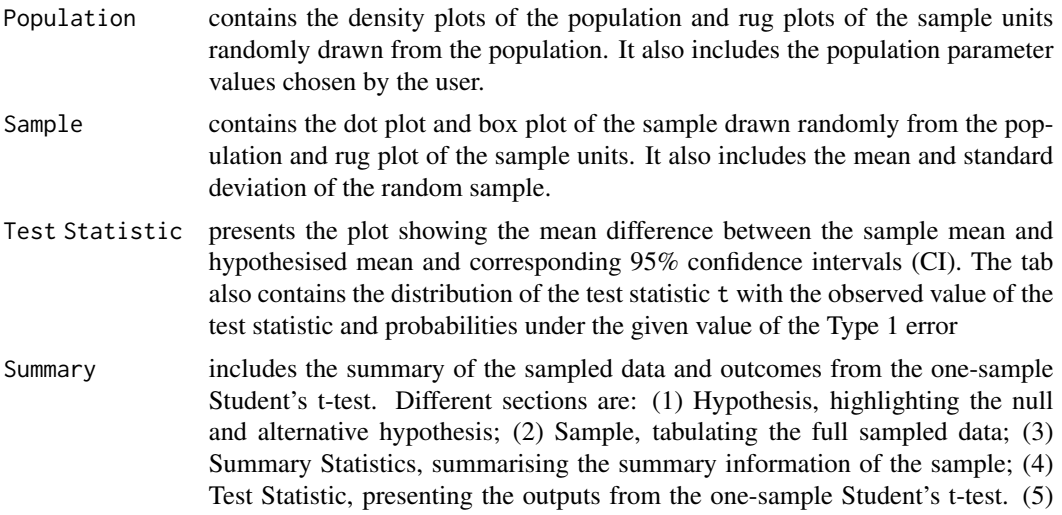

Confidence Interval, highlighting the mean difference and corresponding 95% confidence intervals (CI).

#### <span id="page-7-0"></span>Note

<https://shiny.abdn.ac.uk/Stats/apps/>

#### Author(s)

Mintu Nath

# See Also

Function in base R for normal distribution and t distribution including [dnorm](#page-0-0), [pnorm](#page-0-0), [qnorm](#page-0-0), [rnorm](#page-0-0), [dt](#page-0-0), [pt](#page-0-0), [qt](#page-0-0), [rt](#page-0-0) The app [shiny\\_onesampz](#page-7-1) performs the hypothesis testing of mean when the population variance is unknown.

#### Examples

```
if(interactive()){
    library(ggplot2)
    library(shiny)
    library(ABACUS)
    # Run shiny app
    shiny_onesampt()
}
```
<span id="page-7-1"></span>shiny\_onesampz *Shiny App to Demonstrate One-Sample Z-Test*

#### Description

An interactive Shiny app to demonstrate one-sample Z-test.

#### Usage

shiny\_onesampz()

#### Details

The interactive Shiny app demonstrates the principles of the hypothesis testing of means in a onesample design where the population variance is known. The true population parameters are provided by the user. The user changes the hypothesised population mean and other features and explores how the Z-test compares the hypothesised mean with the mean of the sample randomly drawn from the population.

The left panel includes the user inputs for Simulation Features, Population Parameters, Sample Characteristics, and Distribution Function. To use the app at first instance, just click the Update

<span id="page-8-0"></span>button. To alter the input values, edit the text box or move the point on the slider and explore the changes in different tabs (see below).

To obtain identical outcomes in a separate run of the app, set a common seed value at the bottom of the left panel and click Update. All subsequent updates will produce identical results provided other inputs are identical. The seed value is ignored when the option check the box to update instantly is selected.

#### Value

The outcomes are presented in several tabs.

- Population contains the density plots of the population and rug plots of the sample units randomly drawn from the population. It also includes the population parameter values chosen by the user.
- Sample contains the dot plot and box plot of the sample drawn randomly from the population and rug plot of the sample units. It also includes the mean and standard deviation of the random sample.
- Test Statistic contains the plot showing the mean difference between the sample mean and hypothesised mean and corresponding 95% confidence intervals (CI). The tab also contains the distribution of the test statistic t with the observed value of the test statistic and probabilities under the given value of the Type 1 error
- Summary includes the summary of the sampled data and outcomes from the one-sample Z-test. Different sections are: (1) Hypothesis, highlighting the null and alternative hypothesis; (2) Sample, tabulating the full sampled data; (3) Summary Statistics, summarising the summary information of the sample; (4) Test Statistic, presenting the outputs from the one-sample Z-test. (5) Confidence Interval, highlighting the mean difference and corresponding 95% confidence intervals (CI).

#### Note

<https://shiny.abdn.ac.uk/Stats/apps/>

#### Author(s)

Mintu Nath

# See Also

Function in base R for normal distribution including [dnorm](#page-0-0), [pnorm](#page-0-0), [qnorm](#page-0-0), [rnorm](#page-0-0). The app [shiny\\_onesampt](#page-6-1) performs the hypothesis testing of mean when the population variance is known.

# **Examples**

```
if(interactive()){
   library(ggplot2)
   library(shiny)
   library(ABACUS)
   # Run shiny app
```

```
shiny_onesampz()
```
}

<span id="page-9-1"></span>shiny\_sampling *Shiny App to Explore Properties of Sampling Distributions*

#### **Description**

An interactive Shiny app to demonstrate properties of the sampling distributions.

#### Usage

shiny\_sampling()

#### Details

The interactive Shiny app demonstrates the properties of the sampling distribution. The true population parameter values of the Normal distribution are provided by the user. The user draws many samples from the population with the given sample characteristics and explore the variability of sample means. The app also includes the construction of 95% confidence interval for all samples. Altering the population and sample characteristics, the user can explore the influence of these changes on the sampling distribution.

The left panel includes the user inputs for **Simulation Features**, Population Parameters, Sample Characteristics and Distribution Function. To use the app at first instance, just click the Update button. To alter the input values, edit the text box or move the point on the slider and explores the changes in different tabs (see below).

To obtain identical outcomes in a separate run of the app, set a common seed value at the bottom of the left panel and click Update. All subsequent updates will produce identical results provided other inputs are identical. The seed value is ignored when the option check the box to update instantly is selected.

#### Value

The outcomes are presented in several tabs.

#### Population & Sample

contains the density plots of the population and dot plot of the sample units for the first sample randomly drawn from the population. It also includes the population parameter values are chosen by the user as well as estimates of sample mean and standard deviation based on the first sample.

#### Sampling Distribution

contains a panel of 8 dot plots based on the sample drawn randomly from the population with given parameters. Each plot depicts the mean and standard deviation of the random sample.

#### Sample Estimators

contains the histogram of the observed sample means and the empirical distribution of sample means. It also includes the rug plot of all sample means.

<span id="page-10-0"></span>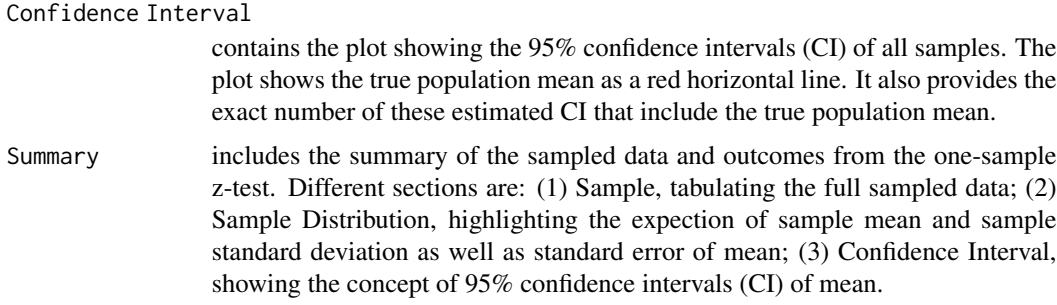

### Note

# <https://shiny.abdn.ac.uk/Stats/apps/>

Also note that under the central limit theorem, the distribution of the sample means will follow normal distribution whatever the distribution of the variable in the population.

# Author(s)

Mintu Nath

# See Also

Function in base R for normal distribution including [dnorm](#page-0-0), [pnorm](#page-0-0), [qnorm](#page-0-0), [rnorm](#page-0-0), [sample](#page-0-0).

# Examples

```
if(interactive()){
   library(ggplot2)
   library(shiny)
   library(ABACUS)
   # Run shiny app
    shiny_sampling()
}
```
<span id="page-10-1"></span>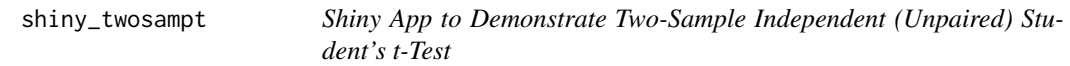

# Description

An interactive Shiny app to demonstrate two-sample independent (unpaired) Student's t-test.

#### Usage

shiny\_twosampt()

# Details

The interactive Shiny app demonstrates the principles of the hypothesis testing of means in a twosample independent (unpaired) design where the population variances are equal but unknown. The true parameter values are provided by the user. The user changes sample characteristics, distribution function and simulation features and explores the influence of these changes on the hypothesis testing using Student's t-test.

The left panel includes the user inputs for Simulation Features, Population Parameters, Sample Characteristics, and Distribution Function. To use the app at first instance, just click the Update button. To alter the input values, edit the text box or move the point on the slider and explore the changes in different tabs (see below).

To obtain identical outcomes in a separate run of the app, set a common seed value at the bottom of the left panel and click Update. All subsequent updates will produce identical results provided other inputs are identical. The seed value is ignored when the option check the box to update instantly is selected.

### Value

The outcomes are presented in several tabs.

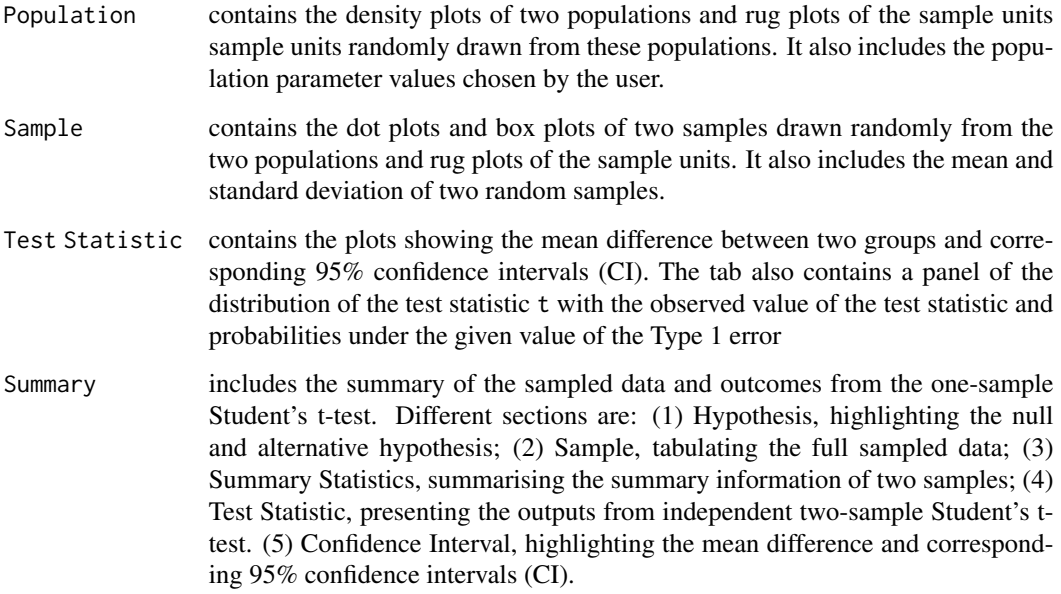

#### Note

<https://shiny.abdn.ac.uk/Stats/apps/>

# Author(s)

Mintu Nath

<span id="page-12-0"></span>shiny\_twosampt 13

# See Also

Function in base R for normal distribution and t distribution including [dnorm](#page-0-0), [pnorm](#page-0-0), [qnorm](#page-0-0), [rnorm](#page-0-0), [dt](#page-0-0), [pt](#page-0-0), [qt](#page-0-0), [rt](#page-0-0)

# Examples

```
if(interactive()){
   library(ggplot2)
   library(shiny)
   library(ABACUS)
   # Run shiny app
   shiny_twosampt()
}
```
# <span id="page-13-0"></span>Index

∗Topic package ABACUS-package, [2](#page-1-0) ABACUS-package, [2](#page-1-0) anova.lm, *[4](#page-3-0)* aov, *[4](#page-3-0)* df, *[4](#page-3-0)* dnorm, *[4](#page-3-0)[–6](#page-5-0)*, *[8,](#page-7-0) [9](#page-8-0)*, *[11](#page-10-0)*, *[13](#page-12-0)* dt, *[6](#page-5-0)*, *[8](#page-7-0)*, *[13](#page-12-0)* lm, *[3,](#page-2-0) [4](#page-3-0)* model.tables, *[4](#page-3-0)* pf, *[4](#page-3-0)* pnorm, *[4](#page-3-0)[–6](#page-5-0)*, *[8,](#page-7-0) [9](#page-8-0)*, *[11](#page-10-0)*, *[13](#page-12-0)* pt, *[6](#page-5-0)*, *[8](#page-7-0)*, *[13](#page-12-0)* qf, *[4](#page-3-0)* qnorm, *[4](#page-3-0)[–6](#page-5-0)*, *[8,](#page-7-0) [9](#page-8-0)*, *[11](#page-10-0)*, *[13](#page-12-0)* qt, *[6](#page-5-0)*, *[8](#page-7-0)*, *[13](#page-12-0)* rf, *[4](#page-3-0)* rnorm, *[4](#page-3-0)[–6](#page-5-0)*, *[8,](#page-7-0) [9](#page-8-0)*, *[11](#page-10-0)*, *[13](#page-12-0)* rt, *[6](#page-5-0)*, *[8](#page-7-0)*, *[13](#page-12-0)* sample, *[11](#page-10-0)* shiny\_anova, *[2](#page-1-0)*, [2](#page-1-0) shiny\_dnorm, *[2](#page-1-0)*, [4](#page-3-0) shiny\_dnorm\_dt, *[2](#page-1-0)*, [5](#page-4-0) shiny\_onesampt, *[2](#page-1-0)*, [7,](#page-6-0) *[9](#page-8-0)* shiny\_onesampz, *[2](#page-1-0)*, *[8](#page-7-0)*, [8](#page-7-0) shiny\_sampling, *[2](#page-1-0)*, [10](#page-9-0) shiny\_twosampt, *[2](#page-1-0)*, [11](#page-10-0) summary.aov, *[4](#page-3-0)* summary.lm, *[4](#page-3-0)*